## How to submit a bulky waste collection request for a property with a shared waste facility

**Note**: Only the strata manager, body corporate or owner's corporation can request a bulky waste collection service for a property with a shared waste arrangement, such as a multi-unit development. If you are a resident of a property with a shared waste arrangement, please contact your strata manager, body corporate or the owner's corporation about organising a bulky waste collection on behalf of residents in your complex.

If you require a bulky waste collection service for a property with kerbside waste/recycling collection (e.g., a single house on a single block, or a dual occupancy) or if you reside in a multi-unit development with kerbside waste/recycling collection, please use the **Bulky Waste Collection New Request** form and refer to the related quick reference guide.

Access the Waste Services Management System (WSMS) via the City Services website.

Select the Bulky Waste Collection Request - Shared Waste Entitlement option.

Enter the suburb, section and block details for the property.

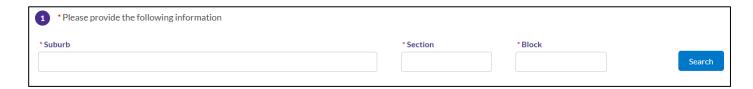

Select Search

Select the relevant unit plan for the request.

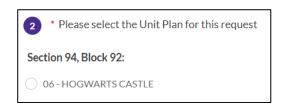

Enter the number of units requiring a bulky waste collection, then enter the actual unit numbers separated by a comma.

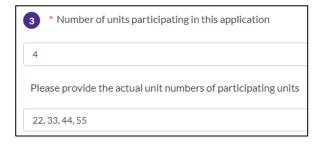

Choose a bulky waste collection date from the list of available dates, or select a preferred date using the calendar.

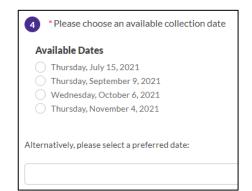

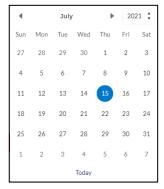

Please note that the selected date is a **preferred date** – our contractor will contact you to confirm your booking.

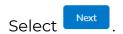

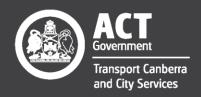

## How to submit a bulky waste collection request for a property with a shared waste facility

The next step is to select collection items requiring payment, if any. Mattresses and ensemble bases incur a disposal fee for each mattress or base. Visit <a href="www.act.gov.au/bulkywaste">www.act.gov.au/bulkywaste</a> for up-to-date pricing. All other types of items are collected free of charge.

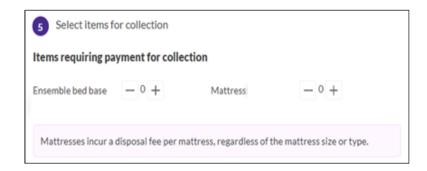

Select a collection location for the items – basement, courtyard, parking lot, waste enclosure or other. If other is selected, you must add the collection location in the **Collection notes** field.

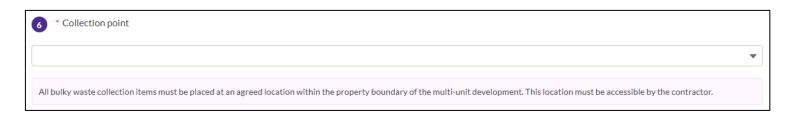

Add collection notes, such as the exact location of the items or any special requirements.

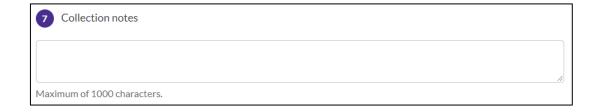

Select Next

Add your contact details, including a valid email address and phone number.

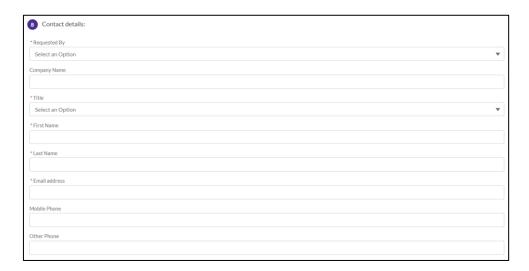

Select, then review your bulky waste collection request details. Ensure you read and accept the terms and conditions of the bulky waste collection service.

Select Submit .

We'll provide a reference code for your request.

That's it – you're done! Your bulky waste collection request will be processed. To track the status of your request, check your email inbox for details.

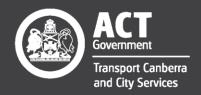